## **Logiciel EOS Camera Movie Record**

Le logiciel EOS Camera Movie Record peut nous servir à réaliser des acquisitions vidéos au format AVI en utilisant le LiveView de notre APN Canon.

Nous pourrons donc réaliser des vidéos planétaires, Solaire et Lunaire et ensuite traiter ces vidéos avec des logiciels comme Registax ou Autostakkert afin d'obtenir une belle image unique.

Comment faire ? Eh bien, tout d'abord télécharger le logiciel sur le site : <http://sourceforge.net/projects/eos-movrec/>décompresser le fichier dans un dossier, puis l'installer sur votre PC à l'endroit ou vous voulez, c'est un fichier .exe, il-n'y-a plus qu'à le lancer.

## La fenêtre suivante s'ouvre.

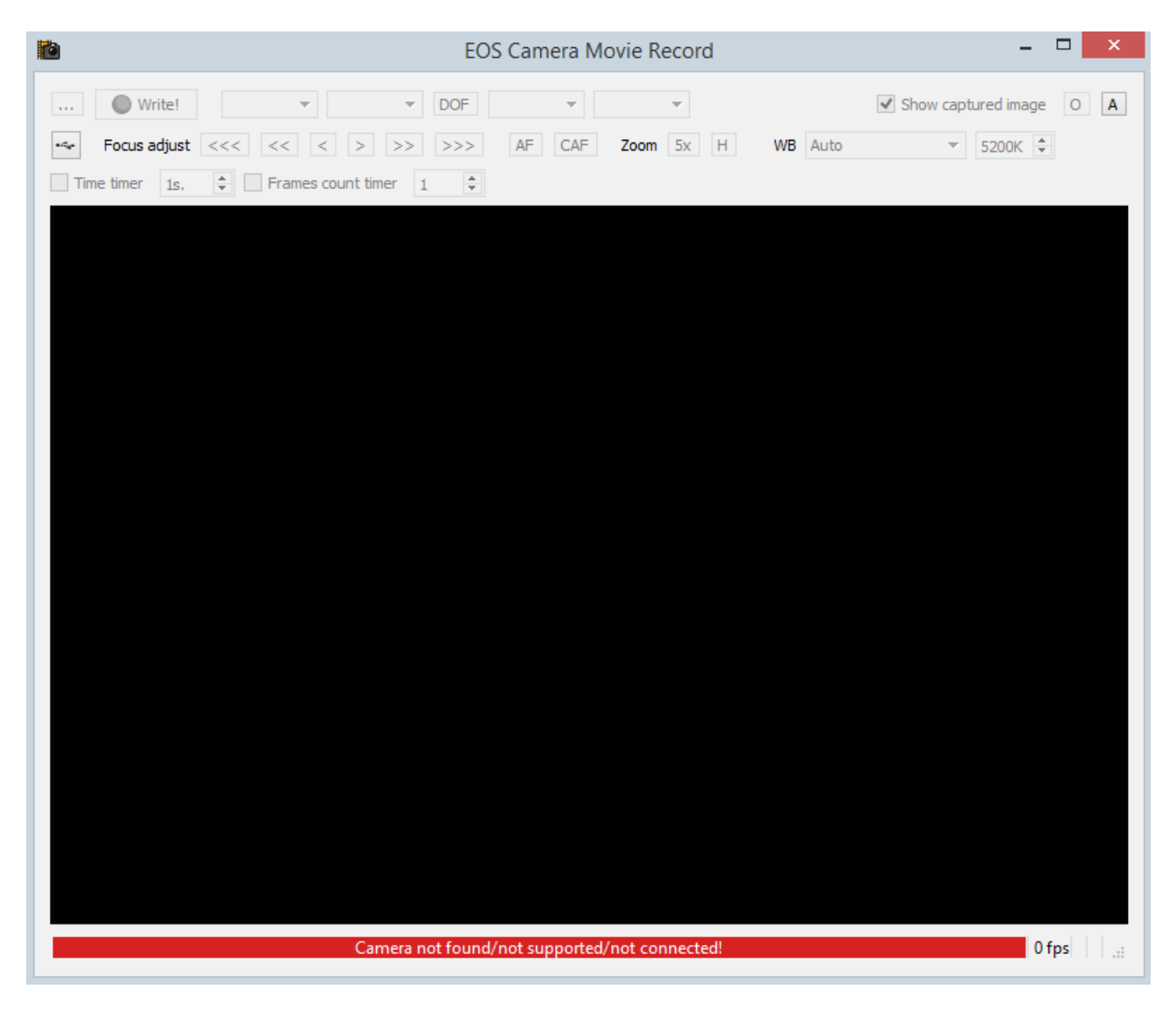

Un message d'erreur signalé par la barre rouge en bas de la fenêtre vous informe que l'APN n'est pas connecté.

Mettez sous tension l'APN, fermez EOS Utility si celui-ci s'ouvre, et un petit clic en haut à gauche sur l'icône « USB », va établir la connexion.

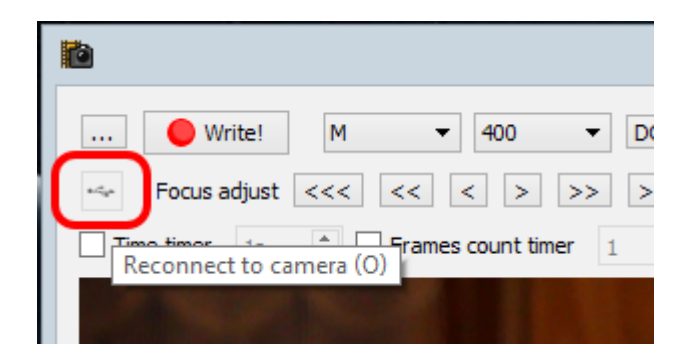

La fenêtre suivante vous signale que la connexion est établie avec un message « EOS ----XD : Ready » dans une barre grisée.

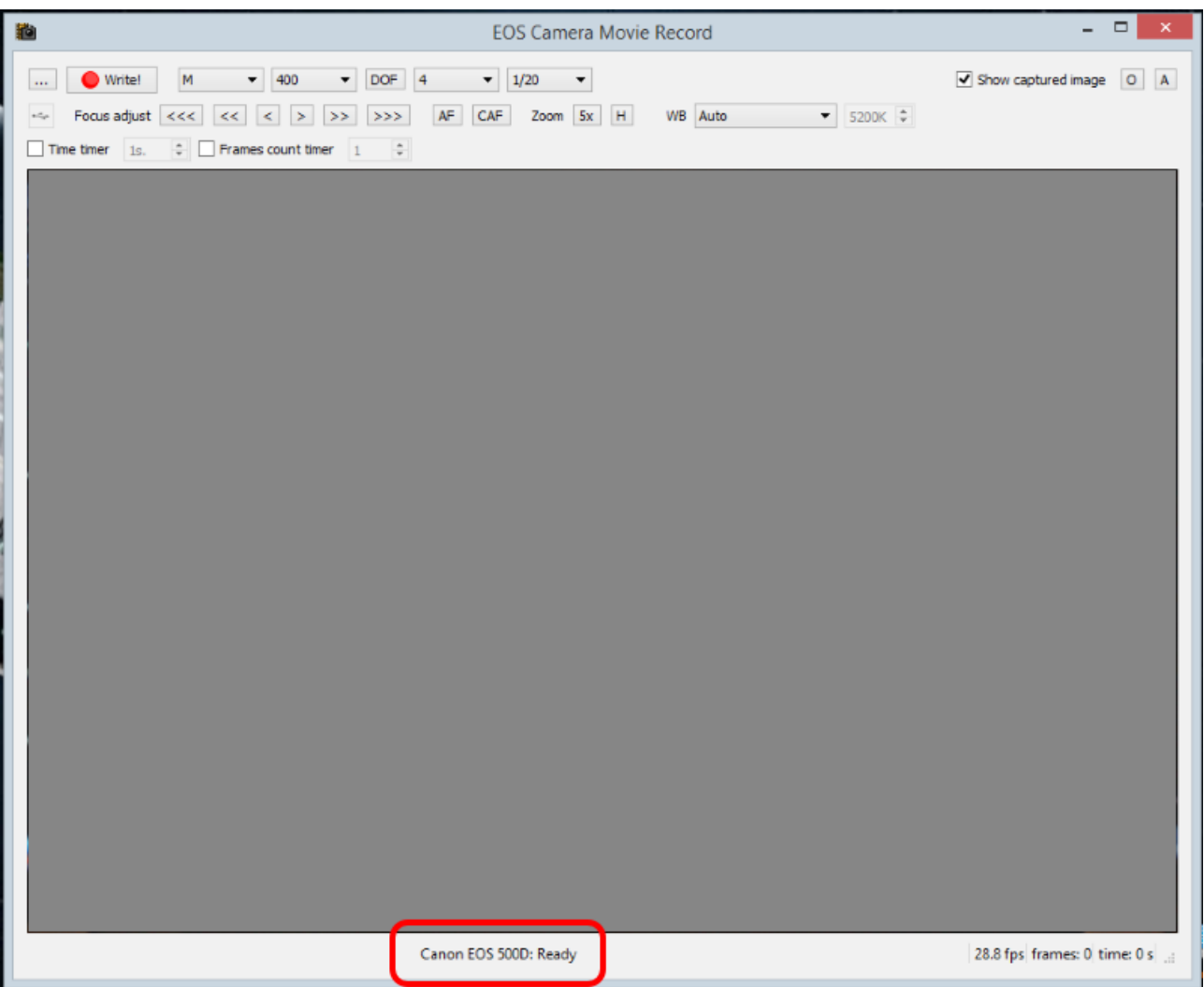

Choisissez le répertoire de destination dans lequel les vidéos vont être enregistrées en cliquant sur l'icône en haut à gauche avec les 3 « ... », la fenêtre s'ouvre, choisissez votre dossier et nommez le.

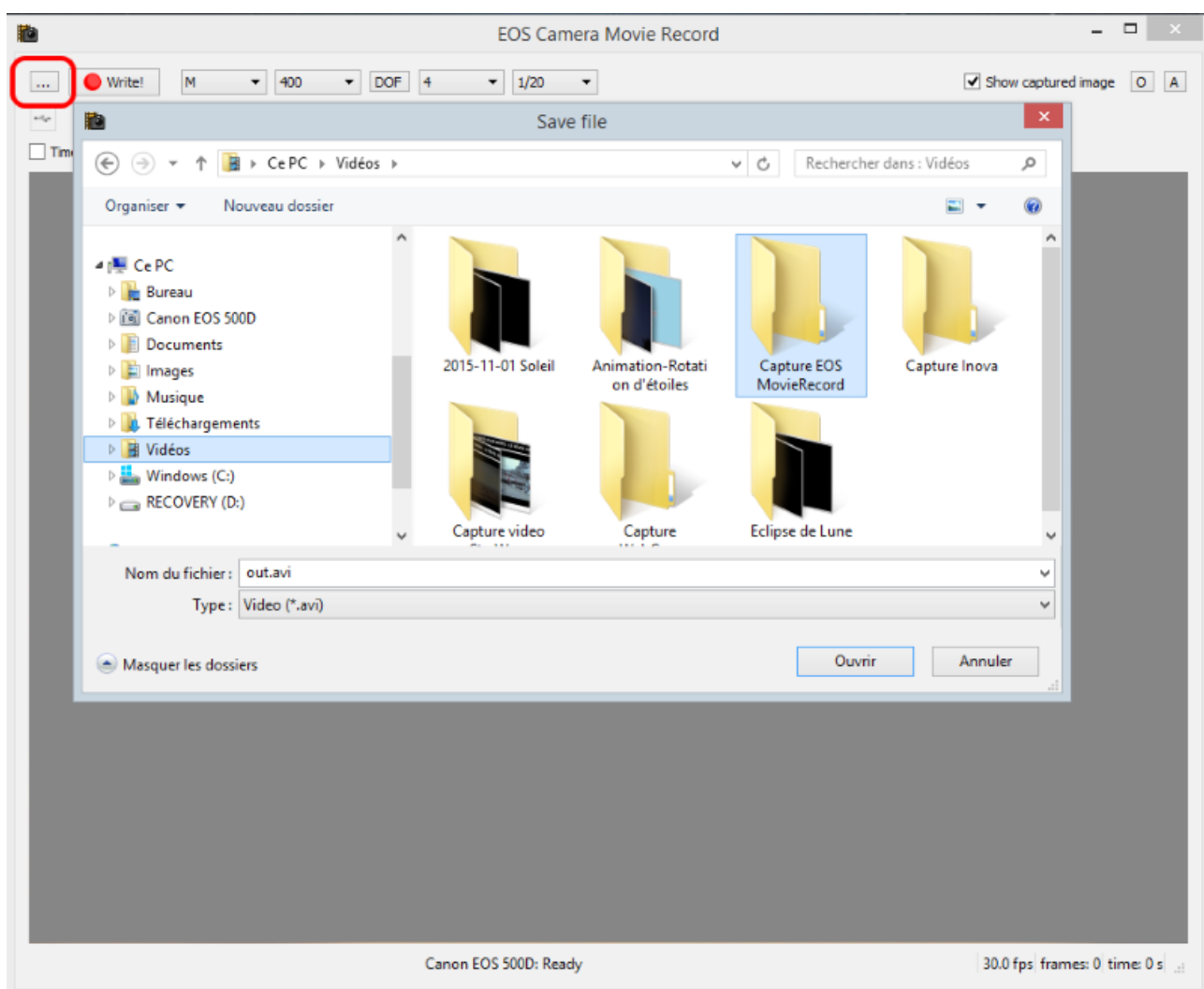

Faites vos réglages avec les icônes en partie haute : Pose manuelle, Iso, Ouverture, Vitesse.

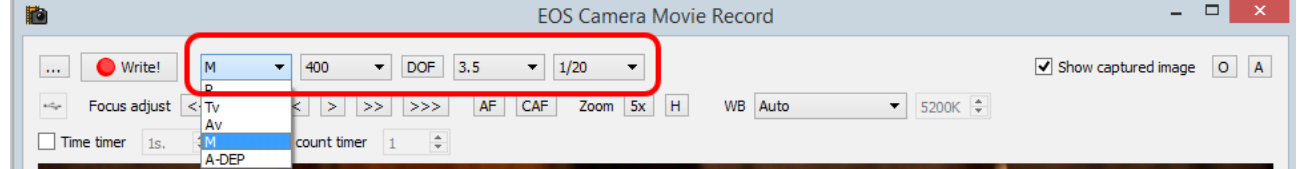

Choisissez le réglage en éclairage lumière du jour « Daylight ».

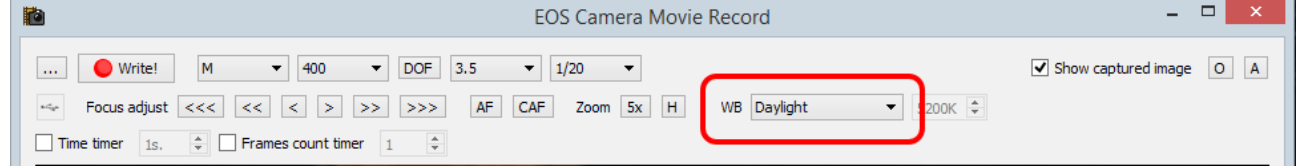

Si votre APN pour une raison ou une autre c'est déconnecté, re-cliquez sur l'icône USB.

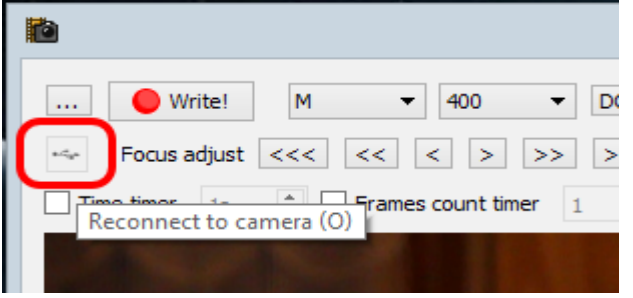

Il ne reste plus qu'à cliquer sur l'icône « Write ».

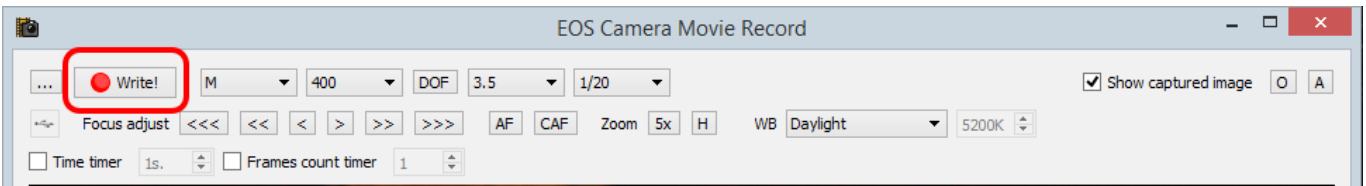

 l'enregistrement commence, La barre rouge vous indique que l'enregistrement a commencé. Le temps défile en bas à droite ainsi que la vitesse d'enregistrement, environ 30 images/seconde et le nombre d'images acquises.

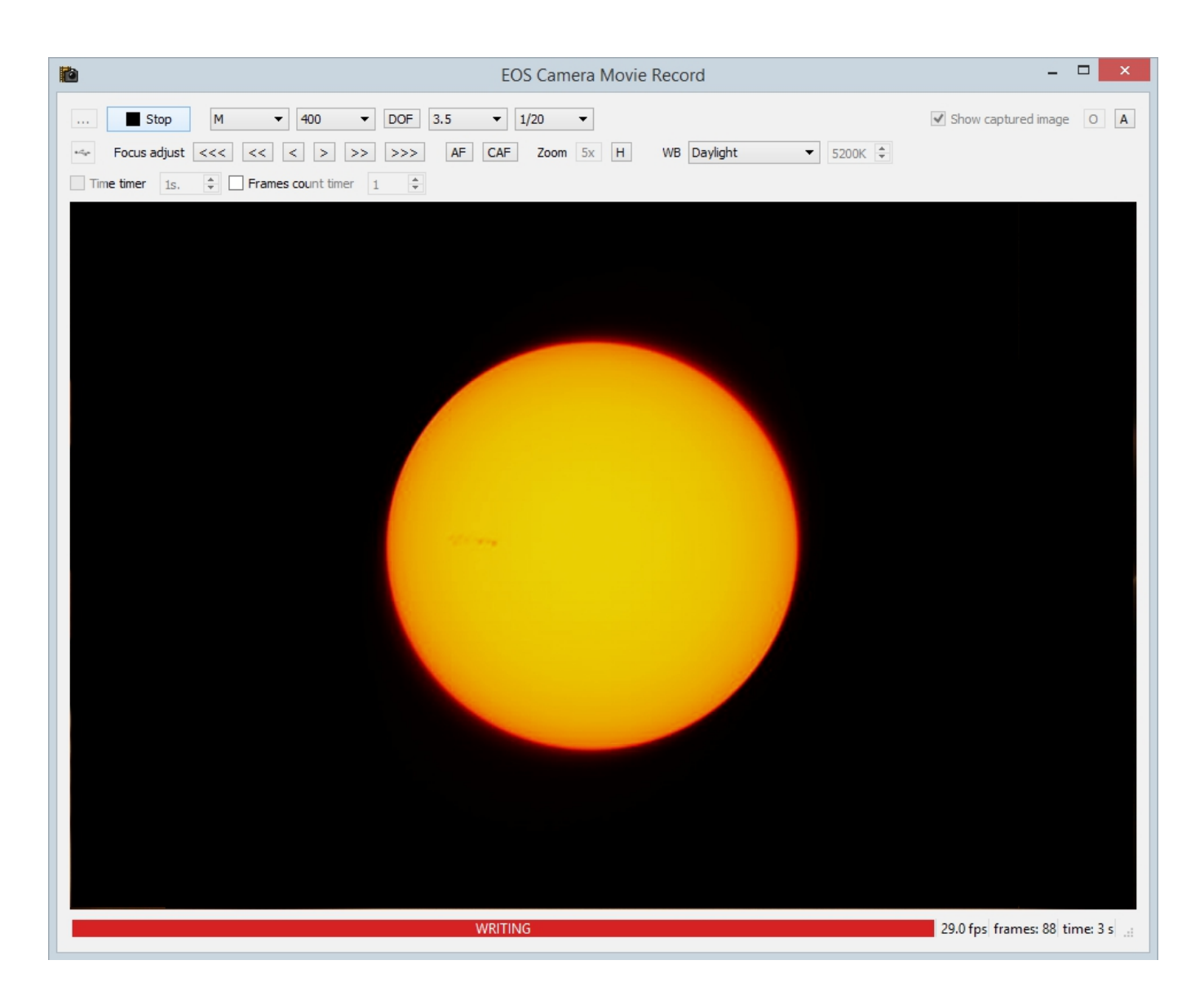

Pour stopper l'enregistrement, il suffit de cliquer sur « STOP », la vidéo est automatiquement enregistrée dans le dossier prédéfini.

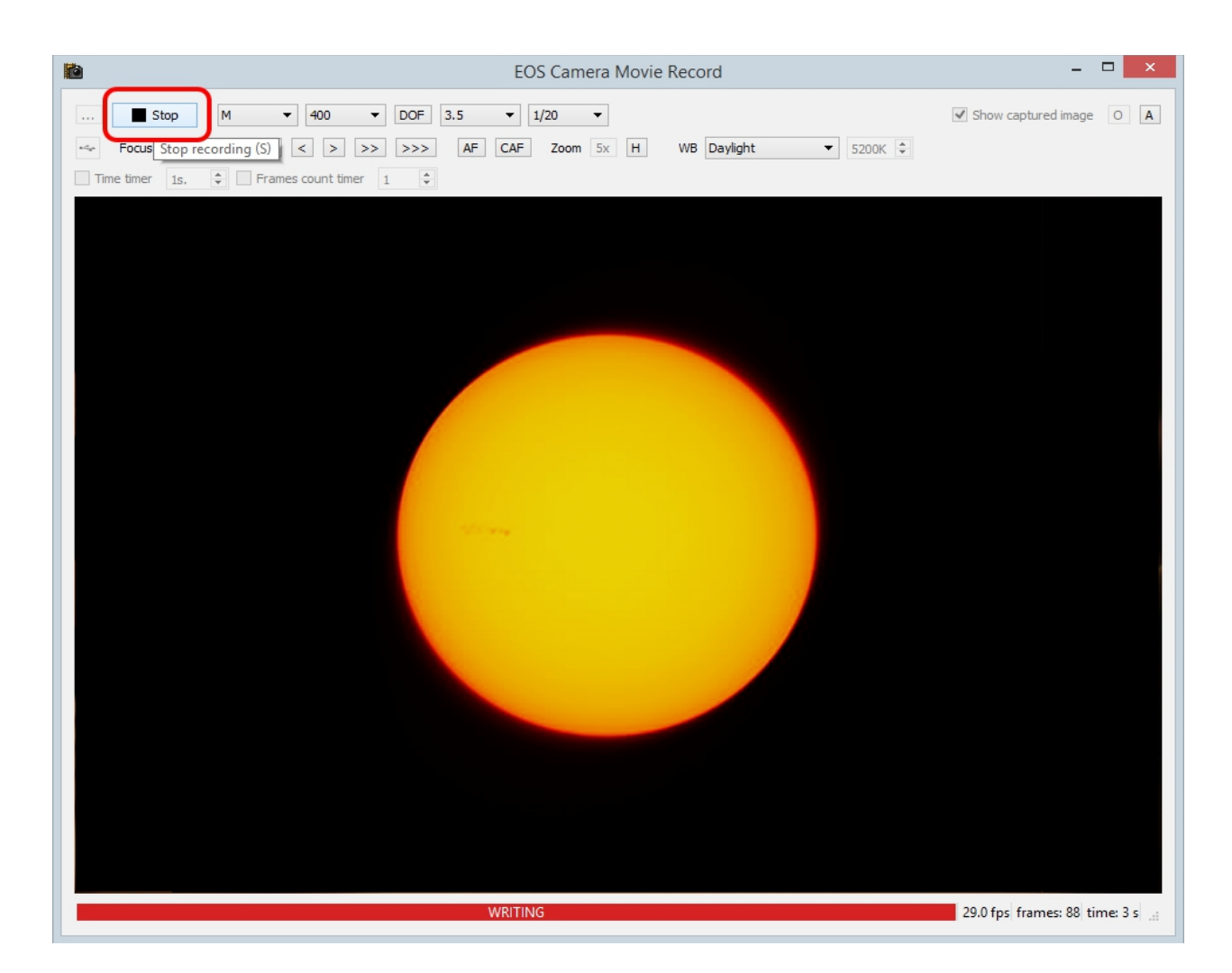

On vérifie, la vidéo est bien enregistrée dans le bon dossier et au format AVI.

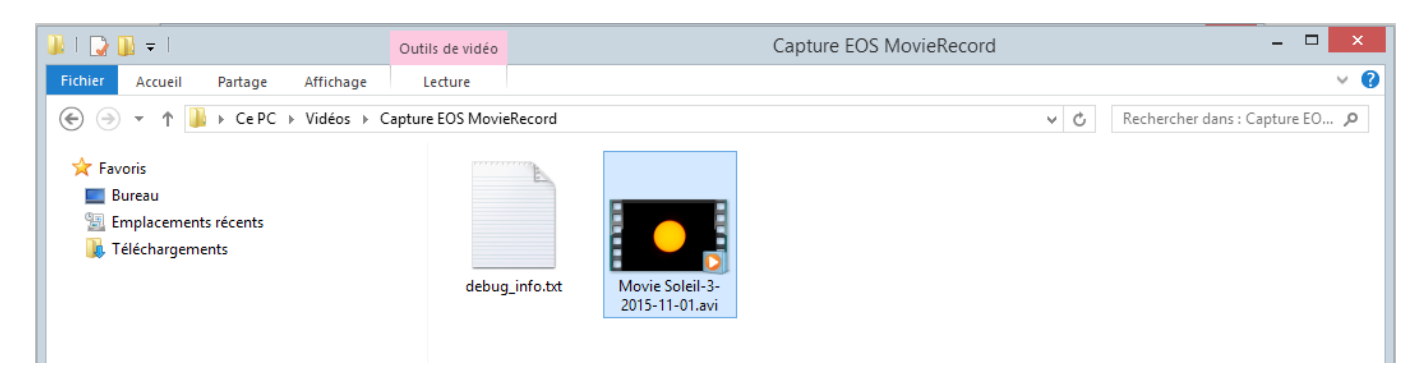

Voilà, voili, voilou... !! Il-n'y-a plus qu'à traiter votre vidéo dans Registax ou Autostakkert.

Philipe Tranquille pour le Club Polaris. Le 28 novembre 2015.

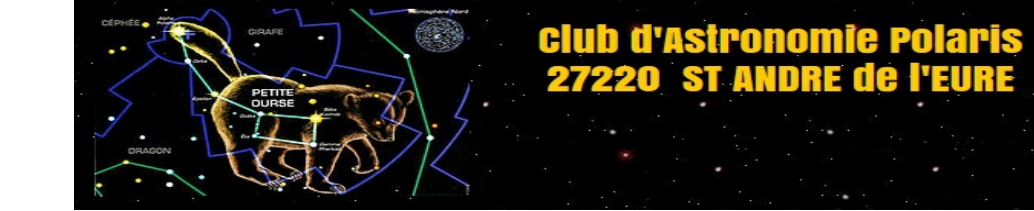